# Aplikasi *Mobile* Informasi Candi Borobudur Berbasis *Augmented Reality*

Ratih Wahyuningrum<sup>1</sup>, Egy Arnadi<sup>2</sup> *Jurusan Sistem Informasi Fakultas Ilmu Komputer Institut Bisnis Nusantara Jl. Mayjen D.I. Panjaitan Kav.24 By-Pass Jakarta Timur, Indonesia* <u>[ratihz@gmail.com](mailto:ratihz@gmail.com1)<sup>1)</sup>[, egyarnadi@yahoo.com](mailto:egyarnadi@yahoo.com)</u><sup>2)</sup>

*Intisari*— *Augmented reality* **adalah teknologi yang menggabungkan beda maya dua dimensi ataupun tiga dimensi ke dalam sebuah lingkungan nyata tiga dimensi, lalu memproyeksikan benda-benda maya tersebut dalam waktu nyata. Candi merupakan warisan peninggalan leluhur bangsa yang sudah sepatutnya sebagai penerus bangsa untuk melestarikan, merawat, dan menjaganya. Pada masa kerajaan hindu budha di Indonesia candi digunakan sebagai tempat ibadah dan tempat pemujaan dewa-dewa. Kini candi Borobudur sudah menjadi pusat Pariwisata di Indonesia yang sudah dikenal di mancanegara. Agar dapat lebih mengenalkan kepada wisatawan mancanegara tentang candi Borobudur dan memberikan informasi mengenai candi Borobudur secara lebih menarik kepada masyarakat, maka penulis tertarik untuk membuat Aplikasi** *Mobile* **Informasi Candi Borobudur Berbasis** *Augmented Reality***. Metode pengembangan sistem yang digunakan dalam pembuatan aplikasi ini yaitu** *Multimedia Development Life Cycle* **(MDLC) sedangkan metode pengumpulan data yang digunakan adalah metode studi pustaka. Aplikasi ini dibuat dengan menggunakan** *Software Unity 3D***,**  *Vuforia***,** *Blender 3D***,** *Java,* **dan** *C#.* **Hasil yang didapat dari penelitian ini adalah sebuah aplikasi berbasis** *augmented reality* **yang dapat digunakan oleh institusi terkait pemerintah maupun umum. Aplikasi ini juga diharapkan dapat menjadi alat dalam melestarikan budaya Indonesia agar tidak mudah dilupakan sampai generasi yang akan datang.**

*Kata Kunci— Aplikasi Mobile, Android, Augmented Reality, MDLC, Candi Borobudur*

*Abstract***—** *Augmented reality is a technology that combines two-dimensional or three-dimensional virtual differences into a threedimensional real environment, then projects these virtual objects in real time. The temple is a legacy of the nation's ancestors who deserve to be the nation's successor to preserve, care for and protect it. During the time of the Hindu Buddhist kingdom in Indonesia, temples were used as places of worship and places of worship of gods. Now the Borobudur temple has become the center of tourism in Indonesia which is well known abroad. In order to better introduce foreign tourists about Borobudur temple and provide information about Borobudur temple in a more attractive way to the public, the authors are interested in creating a Mobile Application for Borobudur Temple Information Based on Augmented Reality. The system development method used in making this application is the Multimedia Development Life Cycle (MDLC), while the data collection methods used are literature studies methode. This application was created using Unity 3D, Vuforia, Blender 3D, Java, and C # software. The results obtained from this study is an application based augmented reality that can be used by governmentrelated and public institutions. This application is also expected to be a tool in preserving Indonesian culture so that it is not easily forgotten until future generations.*

*Keywords*— *Aplikasi Mobile, Android, Augmented Reality, MDLC, Candi Borobudur* 

#### *I.* PENDAHULUAN

Indonesia sebagai negara kepulauan memiliki berbagai macam seni dan kebudayaan. Keberagaman budaya di Indonesia dipengaruhi oleh berbagai sejarah di masa lalu. Terutama di zaman kerajaan hindu budha yang pada saat itu banyak dibangun candi sebagai tempat ibadah dan tempat pemujaan dewa, salah satu candi yang sangat terkenal di seluruh dunia hingga saat ini adalah Candi Borobudur.

Seiring berkembangnya teknologi maka informasi tentang Candi Borobudur bisa didapat dari internet, namun masyarakat tidak bisa melihat bentuk nyata dari wisata yang dikenalkan. Berdasarkan latar belakang tersebut maka penulis akan membuat aplikasi berbasis *augmented reality* yaitu teknologi yang menggabungkan benda maya dua dimensi ataupun tiga dimensi ke dalam sebuah lingkungan nyata tiga dimensi lalu memproyeksikan benda-benda maya tersebut dalam waktu nyata. Sehingga informasi yang didapat lebih menarik dan wisatawan asing tidak perlu datang ke Indonesia karena aplikasi ini disajikan dalam bentuk 3D.

#### *II.* BACKGROUND/LATAR BELAKANG

#### *A. Aplikasi Android*

Perangkat lunak aplikasi adalah suatu subkelas perangkat lunak komputer yang memanfaatkan kemampuan komputer langsung untuk melakukan suatu tugas yang diinginkan pengguna. Nazrudin Safaat H, 2012 [8]

*Android* adalah sebuah sistem operasi untuk perangkat *mobile* berbasis *linux* yang mencakup sistem operasi *middleware* dan aplikasi *android* menyediakan *platform* yang terbuka bagi para pengembang untuk menciptakan aplikasi mereka. Nazrudin Safaat H, 2012 [8]

Mobile *Application* atau perangkat bergerak adalah sebuah aplikasi yang dapat dijalankan di sebuah perangkat genggam seperti PDA dan *Smartphone*, sehingga pengguna tetap dapat menggunakan aplikasi dimanapun. Dengan menggunakan aplikasi *mobile,* pengguna dapat dengan mudah melakukan berbagai macam aktifitas mulai dari hiburan, berjualan, belajar, mengerjakan pekerjaan kantor, *browsing* dan lain sebagainya. Nazrudin Safaat H, 2012 [8]

#### *B. Augmented Reality*

*Augmented reality* merupakan teknologi yang menggabungkan benda maya dua dimensi dan ataupun tiga dimensi ke dalam sebuah lingkungan nyata tiga dimensi lalu memproyeksikan benda-benda maya tersebut secara nyata (*real-time*). Benda-benda menampilkan informasi berupa label maupun objek virtual yang hanya dapat dilihat dengan kamera *handphone* maupun dengan komputer. Sistem dalam *augmented reality* bekerja dengan menganalisa secara *real time* objek yang ditangkap dalam kamera. Azuma, 2011 [1]

Grafik 3D merupakan perkembangan dari grafik 2D. Di dalam grafika komputer, 3D merupakan bentuk *grafik* yang menggunakan representasi data geometri tiga dimensi. Suatu objek rangka 3D apabila disinari dari arah tertentu akan membentuk bayangan pada permukaan gambar. Proses pembuatan grafik komputer 3D dapat dibagi ke dalam tiga *fase*, yaitu *3D modeling* yang mendeskripsikan bentuk dari sebuah objek, *layout* dan *animation* yang mendeskripsikan gerakan dan tata letak sebuah objek, dan 3D *rendering* yang memproduksi *image* dari objek tersebut. Tahap awal dalam membangun *Augmented Reality* adalah pengenalan *marker. Marker* adalah pola yang dibuat, dalam bentuk gambar yang akan dikenali oleh kamera. *Blender* adalah perangkat lunak untuk grafis 3 dimensi yang gratis dan populer di kalangan desainer*. Blender* dapat digunakan untuk membuat animasi 3 dimensi. Jubilee, 2016 [6]

*Unity 3D* adalah sebuah *game engine* yang memungkinkan Anda, baik perseorangan maupun tim, untuk membuat sebuah *game* 3D dengan mudah dan cepat. *Unity 3D* merupakan sebuah *game engine multiplatform* yang memungkinkan *game* yang anda bangun di-*publish* untuk menjadi *platform* seperti *Windows, Mac, Android, IOS, Playstation*, dan juga *Wii*. Rickman, 2014 [9]

#### *C. Candi Borobudur*

Bangunan kuno yang merupakan salah satu keajaiban dunia ini begitu banyak menyimpan jejak sejarah masa lampau, terutama bagi bangsa Indonesia. Borobudur merupakan sebuah candi peninggalan kerajaan budha yang letaknya sebelah selatan Magelang, kurang lebih 40 km sebelah barat laut kota Yogyakarta. Dataran subur yang mengelilinginya membuat bangsa barat menyebutnya sebagai *The Garden of Java* yang berarti Taman Jawa.

Menurut sejarahnya, Candi Borobudur dibangun oleh Samaratungga dari Dinasti Syailendra yang pembangunannya memakan waktu selama kurang lebih 50 tahun. Dimulai dari tahun 778 sampai 856 Masehi, 300 tahun sebelum Angkor Wat di Kamboja, dan 200 tahun sebelum Notre Dame. Borobudur merupakan sebuah bangunan berbentuk piramida berundak yang terbagi atas 9 lapis lantai. Enam lantai bagian bawah berbentuk *platform* bujur sangkar, lingkaran terluarnya dipenuhi dengan galeri relief, yang merupakan gudang pusaka seni pahat yang tersohor di dunia, panjang nya mencapai 2,5 km, sehingga Borobudur hampir sama dengan piramida Mesir. Nama Borobudur diperkirakan berasal dari bahasa Sansekerta yaitu : Vihara Budha Ur, yang berarti Kuil Budha dari puncak gunung. [http://www.sejarah](http://www.sejarah-negara.com/)[negara.com,](http://www.sejarah-negara.com/) 2015 [14]

# *D. Model MDLC*

Model MDLC adalah *Multimedia Development Life Cycle* yang terdiri dari 6 tahapan, yaitu *concept, design, material collecting, assembly, testing* dan *distribution* yang dapat dilihat pada gambar 1 dibawah ini. Sutopo, A.H, 2003 [12]

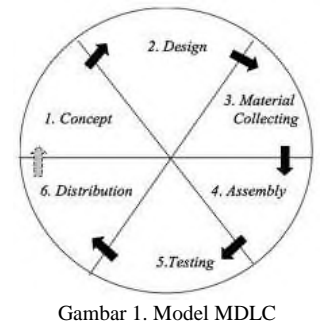

*1. Concept*

Tahap *concept* (konsep) adalah tahap untuk menentukan tujuan dan siapa pengguna program (*identifikasi audience*).

*2. Design*

*Design* (desain) adalah tahap membuatan spesifikasi mengenai arsitektur program, gaya, tampilan dan kebutuhan material/bahan untuk program.

*3. Material collecting*

*Material collecting* adalah tahap dimana pengumpulan bahan yang sesuai dengan kebutuhan dilakukan. Tahap ini dapat dikerjakan pararel dengan tahap *assembly* pada beberapa kasus,tahap *material collecting* dan tahap *assembly* akan dikerjakan secara *linear* tidak pararel .

*4. Assembly*

Tahap *assembly* (pembuatan) adalah tahap dimana semua objek atau bahan multimedia dibuat. Pembuatan aplikasi didasarkan pada tahap desain.

*5. Testing*

Dilakukan setelah selesai tahap pembuatan (*assembly*) dengan menjalankan aplikasi/program dan dilihat apakah ada kesalahan atau tidak. Tahap ini disebut juga sebagai tahap pengujian alpha (*alpha test*) dimana pengujian dilakukan oleh pembuat atau lingkungan pembuatnya sendiri.

*6. Distribution*

Tahapan dimana aplikasi disimpan dalam suatu media penyimpanan. Pada tahap ini jika media penyimpanan tidak cukup untuk menampung aplikasinya, maka dilakukan kompresi terhadap aplikasi tersebut.

*E. Storyboard*

*Storyboard* adalah gambaran dari *scene,* bentuk visual perancangan, audio, durasi, keterangan, dan narasi untuk suara akan dibuat pada perancangan *storyboard*. Hasil dari perancangan *storyboard* akan menjadi acuan dalam

pembuatan tampilan pada tahap implementasi. *Storyboard* dapat dilihat pada gambar 2 berikut. Binanto, 2010 [2] *F. Black-Box Testing*

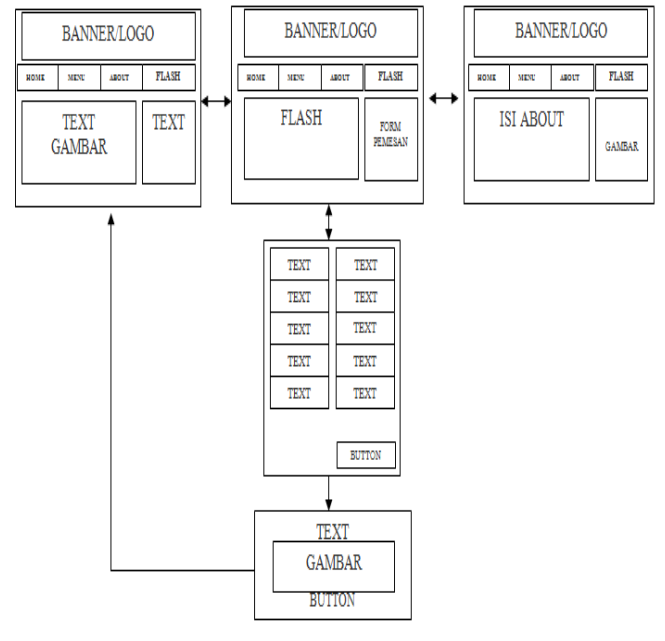

Gambar 2.*Storyboard*

# Jurnal Esensi Infokom Vol 4 No. 2 Oktober 2020

*Black-Box Testing* atau pengujian kotak hitam yaitu menguji perangkat lunak dari segi spesifikasi fungsional tanpa menguji desain dan kode program. Pengujian dimaksudkan untuk mengetahui apakah fungsi-fungsi, masukan, dan keluaran dari perangkat lunak sesuai dengan spesifikasi yang dibutuhkan.

Pengujian kotak hitam dilakukan dengan membuat kasus uji yang bersifat mencoba semua fungsi dengan memakai perangkat lunak apakah sesuai dengan spesifikasi yang dibutuhkan. Kasus uji yang dibuat untuk melakukan pengujian kotak hitam harus dibuat dengan kasus benar dan kasus salah, misalkan untuk kasus uji yang dibuat adalah Jika *user* memasukkan nama pemakai (*Username*) dan kata sandi (*Password*) yang benar. Jika *user* memasukkan nama pemakai (*Username*) dan kata sandi (*Password*) yang salah, misalnya nama pemakai benar tapi kata sandi salah, atau sebaliknya, atau keduanya salah. Rosa A.S, 2014[10]

#### *G. Penelitian Sejenis*

Penelitian sejenis ini merupakan sumber/bahan referensi yang digunakan penulis dari penelitian sebelumnya. Adapun penelitian yang sejenis dengan penelitian penulis dalam dilhat pada tabel 1 berikut.

TABEL I PENELITIAN SEJENIS

| No. | <b>Peneliti</b>                                                                                                    | <b>Ringkasan Studi</b>                                                                                                    | <b>Hasil</b>                                                                                                    |
|-----|----------------------------------------------------------------------------------------------------|----------------------------------------------------------------------------------------------------|----------------------------------------------------------------------------------------------------|
| 1.  | Fahreza Fauzi Putra, Juni Nurmala<br>Sari, dan Rahmat Suhatman, 2012 [4]<br>Aplikasi Pembelajaran Metamorfosis<br>berbasis Android                                                      | Membuat marker gambar kupu-<br>kupu dan objek 3D, ketika marker<br>dibaca kamera maka akan<br>menampilkan objek 3D beserta<br>animasi metamorfosis                                                 | Aplikasi pembelajaran metamorfosis<br>berbasis Android yang dapat melihat<br>proses animasi metamorforsis kupu-<br>kupu dengan menarik dan indah                                   |
| 2.  | Gilang Bagus Maulana, 2017 [5]<br>Rancang Bangun Aplikasi Informasi<br>Candi Berbasis Teknologi Augmented<br>Reality pada Smartphone Android<br>(Studi Kasus: Candi Ngetos,<br>Nganjuk) | Dengan menggunakan teknologi<br>Augmented Reality dapat dibangun<br>sebuah aplikasi berbasis android<br>untuk lebih memperkenalkan candi.                                                          | Aplikasi informasi candi berbasis<br>Augmented Reality yang<br>memberikan informasi yang lebih<br>menarik tentang Candi Ngetos di<br>Nganjuk                                       |
| 3.  | Kurniawan Teguh Martono dan Rinta<br>Kridalukmana, 2015 [7]<br>Pengembangan Game dengan<br>Menggunakan Game Engine Game<br>Maker                                                        | Membuat marker berupa gambar<br>bertuliskan kampus siskom dan<br>objek 3D gedung dari kampus<br>siskom, sehingga ketika marker<br>dibaca oleh kamera akan<br>menampilkan objek 3d kampus<br>siskom | Aplikasi game berbentuk objek 3D<br>yang dihasilkan dapat menambah<br>kualitas informasi kampus siskom<br>dan dapat mengetahui struktur<br>bangunan / gedung dari kampus<br>siskom |

#### *III.* METODOLOGI PENELITIAN

### *A. Metode Penelitian*

Metodologi penelitian deduktif adalah penelitian yang bertujuan menguji (*testing*) hipotesis melalui validasi teori atau pengujian aplikasi teori pada keadaan tertentu. Tipe penelitian ini menggunakan hipotesis apriori (berdasarkan teori, bukan berdasarkan fakta) sebagai pedoman untuk memilih, mengumpulkan data dan menganalisis data. Ety, Rochaety, 2009 [3]

Adapun metode yang digunakan penulis dalam mengumpulkan data yaitu metode studi pustaka. Studi pustaka merupakan metode pengumpulan data yang

diarahkan kepada pencarian data dan informasi melalui dokumen-dokumen, baik dokumen tertulis, foto-foto, gambar, maupun dokumen *elektronik* yang dapat mendukung dalam proses penulisan. Hasil penelitian juga akan semakin kredibel apabila didukung foto-foto atau karya tulis akademik dan seni yang telah ada. Sugiyono, 2005 [11]

# *IV.* HASIL DAN PEMBAHASAN

### *A. Concept / Konsep*

Dalam aplikasi ini masyarakat sebagai pengguna diutamakan dapat melihat tampilan Candi Borobudur dalam bentuk 3D dan dapat berinteraksi dengan aplikasi tersebut. Hanya dengan mengarahkan kamera ke *marker* dan mengtap layar *smartphone* yang akan menampilkan sebuah objek Candi Borobudur *virtual*. Masyarakat akan mendapatkan informasitentang Candi Borobudursecara menarik. Berikut adalah fungsional dari Aplikasi mobile informasi Candi Borobudur berbasis *augmented reality* dapat dilihat pada tabel 2 berikut.

TABEL II FUNGSIONAL APLIKASI

| Menu Intro  | 1. Logo candi                    |
|-------------|----------------------------------|
|             | 2. Loading                       |
| Menu Utama  | 1. Objek 3D                      |
|             | 2. Gambar                        |
|             | 3. Informasi                     |
| Menu Keluar | 1. Pilihan Untuk Keluar Aplikasi |

#### *B. Design / Perancangan*

Perancangan aplikasi berbasis *augmented reality* ini disusun berdasarkan *storyboard*. *Storyboard* merupakan rancangan dalam pembuatan aplikasi atau gambaran scenario yang dibuat secara bertahap. *Storyboard* ini yang nantinya akan menerangkan susunan dari materi aplikasi yang dibuat. *Storyboard* berupa pengembangan dari setiap materi yang akan disampaikan dalam aplikasi yang dapat dilihat dalam tabel 3 berikut.

TABEL III TABEL STORYBOARD

| N <sub>0</sub> | <b>Tampilan</b>                                            | <b>Scene</b>                             | Keterangan                                                                                                    |
|----------------|------------------------------------------------------------|------------------------------------------|----------------------------------------------------------------------------------------------------|
| 1.             |                                                            | Intro                                    | Menampilkan splash screen yaitu<br>pembukaan dan loading pada aplikasi<br><i>mobile</i> informasi candi borobudur |
| 2.             | Candi Borobudur<br>Informasi Candi<br>Background<br>Keluar | Tampilan dari<br>Menu Utama              | Menampilkan<br>menu<br>utama<br>yang<br>terdapat menu Informasi candi, Profil<br>Penulis dan Keluar               |
| 3.             | Objek 3D<br>Gambar<br>Bac <del>um</del> und<br>Kembali     | Tampilan dari<br>menu informasi<br>Candi | Tampilan pada menu informasi candi<br>dimana terdapat menu objek 3D,<br>gambar, informasi dan kembali             |
| 4.             | 3D Objek<br>candi<br>Kembali                               | Tampilan dari<br>menu Objek 3D           | Menampilkan candi Borobudur dalam<br>bentuk 3D saat kamera diarahkan pada<br>marker yang sudah dibuat             |

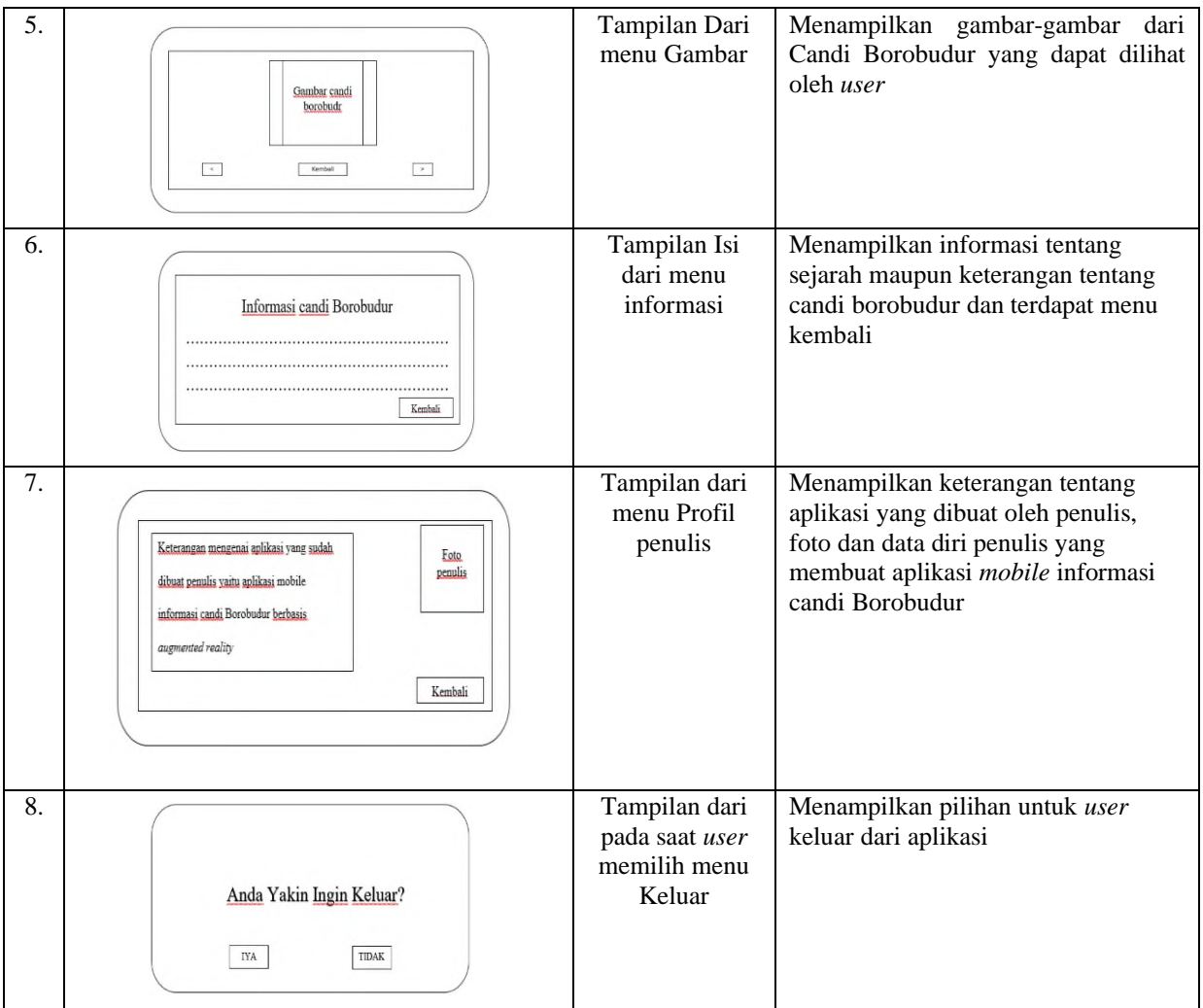

# *C. Material Collecting / Pengumpulan Bahan*

*Material Collecting* adalah tahap dimana pengumpulan bahan yang sesuai dengan kebutuhan pembuatan aplikasi. Adapun bahan-bahan yang dibutuhkan adalah sebagai berikut :

- 1. Teks : Tipe *font* yang digunakan untuk teks adalah *arial, bold*
- 2. Gambar : Gambar yang digunakan bertipe *jpg* dan *png* untuk pembuatan desain aplikasi
- 3. Audio : *File* audio yang digunakan dalam aplikasi ini bertipe .*wav* dan *mp3*.
- 4. Objek 3D : Objek 3D yang akan dibuat untuk aplikasi menggunakan *software blender*.

# *D. Assembly / Pembuatan Aplikasi*

Dalam tahap ini akan menjelaskan tentang pembuatan desain Candi Borobudur pada *software blender* dimana *software* ini berfungsi untuk membuat tampilan Candi Borobudur dalam bentuk 3D, pembuatan *marker* pada *vuforia developer* dan pembuatan aplikasi dengan menggunakan *software unity 3D.*

# 1. Pembuatan Desain Candi Borobudur

Sebelum membuat objek pada *blender*, penulis menggunakan gambar referensi, kemudian menambahkan objek awalan *cube* sampai berbentuk candi. Selanjutnya membuat stupa kecil, stupa berlubang dan stupa induk dengan memasukkan objek *circle*. Setelah itu dilakukan penggabungan semua objek candi menjadi sebuah candi Borobudur yang dapat dilihat pada gambar 3.

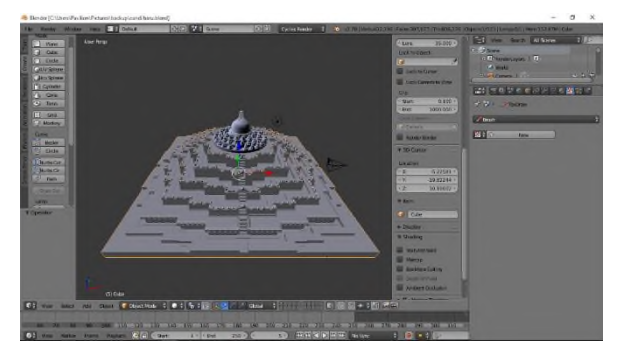

Gambar 3. Objek Candi yang Sudah Digabungkan

2. Pembuatan M*arker* pada *Vuforia Developer* Sebelum membuat aplikasi *augmented reality*, Dibutuhkan sebuah *marker* sebagai *image target* untuk kamera menyorot gambar objek 3D yang akan dimunculkan pada layar, dengan cara mendaftar ke *website vuforia* dan meng*upload image target* setelah itu hasil *rating image* akan diberikan, semakin banyak bintang yang didapat maka akan semakin bagus kualitas kamera untuk menyorot objek 3D. Tampilan *marker* yang sudah dibuat dapat dilihat dapat dilihat pada gambar 4. [www.vuforia.developer.com\[](http://www.vuforia.developer.com/)13]

| vuforiar neveloper Fortal<br>s             |                |              |         | Hello egyerradi<br>Log <sub>Out</sub> |                        |
|--------------------------------------------|----------------|--------------|---------|---------------------------------------|------------------------|
| <b>Downloads</b><br><b>Home</b><br>Pricing | <b>Albinov</b> | Develop      | Support |                                       |                        |
| Licence Manager<br>Target Manager          |                |              |         |                                       |                        |
| Target Manager > Institution               |                |              |         |                                       |                        |
| borobudur<br>Type: Device                  |                |              |         |                                       |                        |
| Targets (1)                                |                |              |         |                                       |                        |
| Add Target                                 |                |              |         |                                       | Download Database (A4) |
| $\Box$<br>Target Name                      |                | Type         | Rating  | Status v                              | Date Modified          |
| marker<br>$\Box$                           |                | Single Image | *****   | Active                                | May 02. 2017 17:01     |

Gambar 4. *Marker* yang telah di *upload*

- 3. Pembuatan Aplikasi Candi Borobudur Dalam tahap ini akan menjelaskan tentang pembuatan aplikasi dengan menggunakan *software Unity 3D.*
	- 1) Pembuatan *Scene* Menu *Splash Screen* Pilih *menu File* > *New Scene*, kemudian pada panel *Hierarchy* pilih *Create* > *UI* > *Canvas* lalu tambahkan komponen *UI* yaitu 2 *image* (*Background* dan *fader*). Berikut ini adalah tampilan *splash screen* dan source codenya dapat dilihat pada gambar 5.

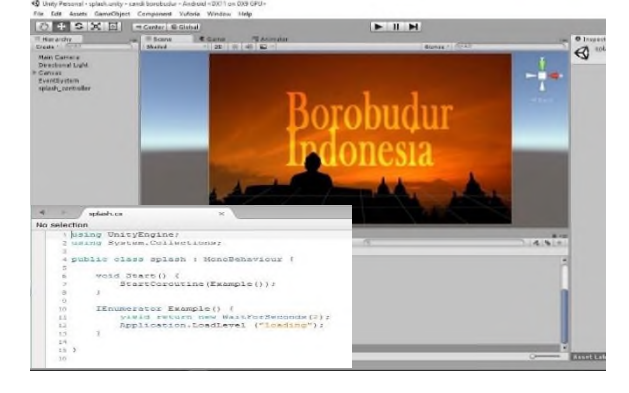

Gambar 5. Tampilan Pembuatan *Splash Screen*

2) Pembuatan *Scene* Menu *Loading*

*Scene loading* ditampilkan setelah *splash screen* berjalan yang akan masuk pada menu awal. Berikut adalah tampilan *scene loading* dan source codenya pada gambar 6.

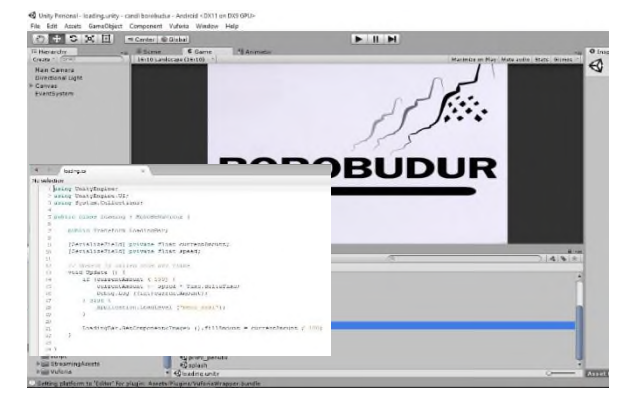

Gambar 6. Tampilan Pembuatan Menu *Loading*

3) Pembuatan *Scene* Menu *Home Scene* menu *home* dibuat sebagai tampilan awal pada aplikasi. Menu ini terdiri dari tiga menu yaitu informasi candi, profil penulis dan keluar. Berikut tampilan *scene* menu *home* dan source codenya pada gambar 7.

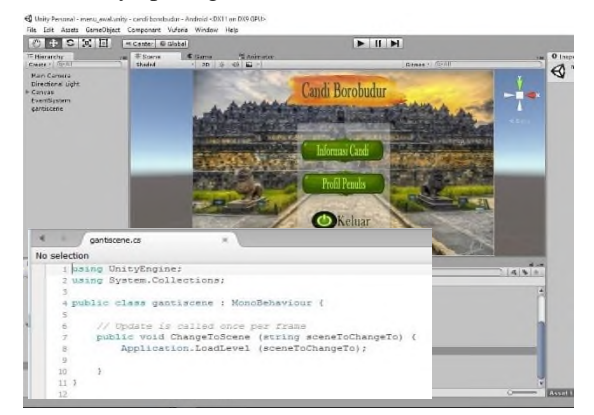

Gambar 7. Tampilan Pembuatan Menu *Home*

4) Pembuatan *Scene* Menu Informasi Candi Di dalam menu informasi candi terdapat 4 menu yaitu *menu* objek 3D, gambar, informasi dan kembali. Berikut tampilan *scene* menu informasi candi dan source codenya pada gambar 8.

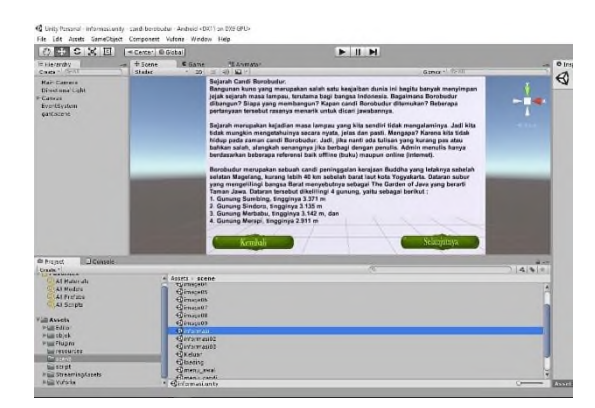

Gambar 8. Tampilan Pembuatan Menu Informasi Candi

#### Gambar 10. Tampilan Pembuatan Menu Keluar

5) Pembuatan *Scene* Menu *Profil Scene* profil penulis dibuat untuk pengenalan penulis dan aplikasi yang telat dibuat. Berikut tampilan *scene* penulis pada gambar 9.

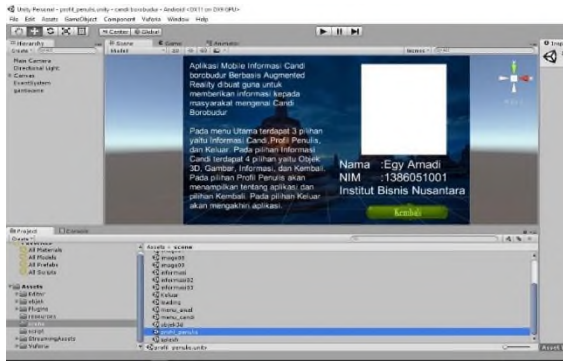

Gambar 9. Tampilan Pembuatan Menu *Profil*

6) Pembuatan *Scene* Menu Keluar

*Scene* keluar dijalankan pada saat *user* menekan pilihan keluar pada menu awal. Berikut tampilan *scene* keluar pada gambar 10.

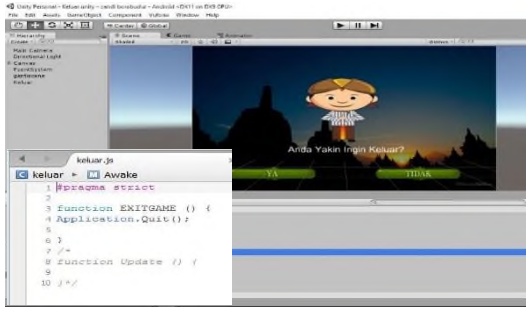

*4.* Pembuatan APK (*Application Android Package )* Pada tahap ini,*project* yang telah selesai kemudian dilakukan pemaketan aplikasi. Dalam aplikasi ini,*file* dikemas ke dalam *Application Android Package (.apk).* hal ini akan memudahkan distribusi aplikasi berbasis *platform android*. Berikut tampilan tahapan saat pada *build* kedalam *file APK* pada gambar 11.

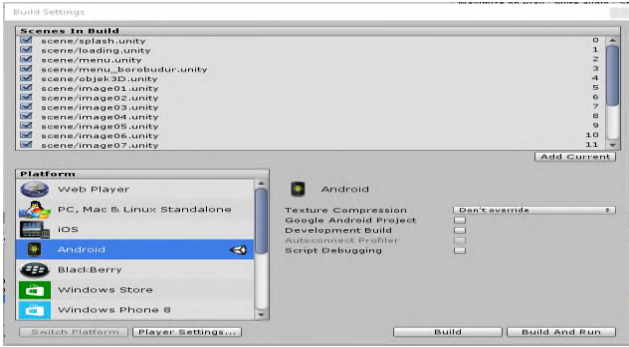

Gambar 11. Tampilan *Build* APK

*E. Testing / Pengujian*

Pengujian ini dilakukan melakukan metode uji coba *blackbox.* Metode ujicoba *blackbox* berfokus pada persyaratan fungsional dari software. Berikut adalah hasil uji coba aplikasi *mobile* informasi candi Borobudur berbasis *augmented reality* dapat dilihat pada tabel 4 berikut.

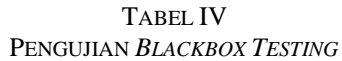

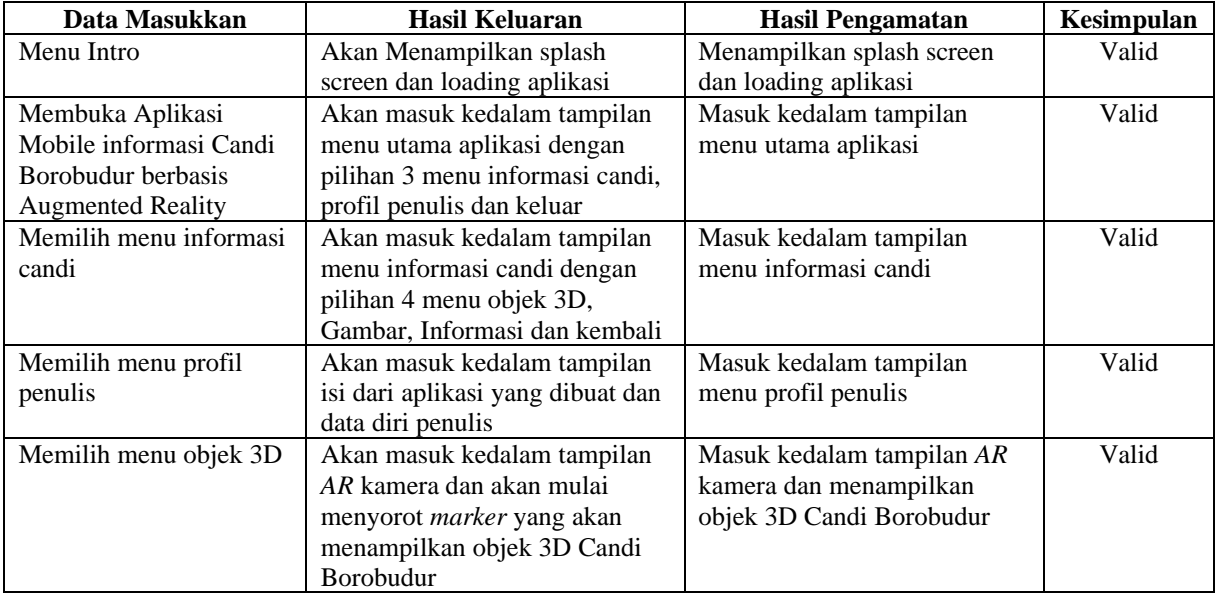

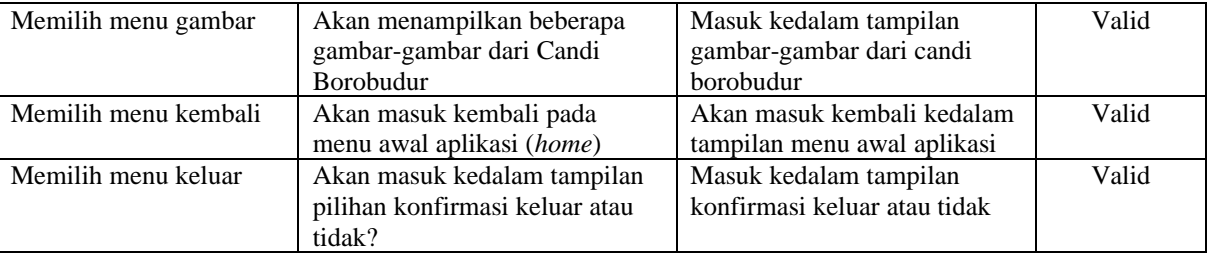

# *F. Distribution / Distribusi Aplikasi*

Pada tahap ini aplikasi disimpan dalam suatu penyimpanan. Media penyimpanan yang digunakan penulis berupaFlashdisk, Harddisk, dan media *online* yang diletakkan dalam *[www.googledrive.com](http://www.googledrive.com/)* dimana pengguna dapat men-*download* aplikasi tersebut secara gratis.

# *G. Tampilan Implementasi Aplikasi*

Berikut adalah tampilan implementasi dari Aplikasi *Mobile* Informasi Candi Borobudur Berbasis *Augmented Reality* pada gambar berikut.

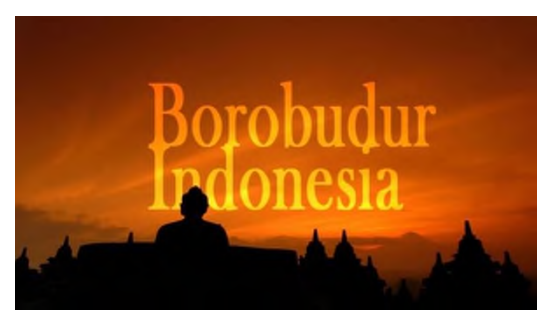

Gambar 12. Tampilan *Splash Screen*

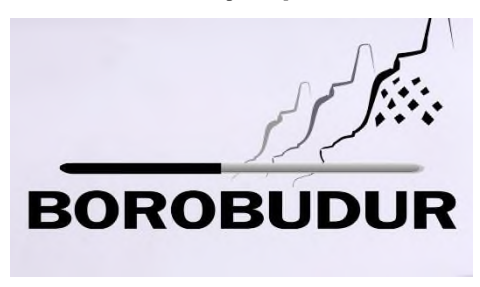

Gambar 13. Tampilan *Loading*

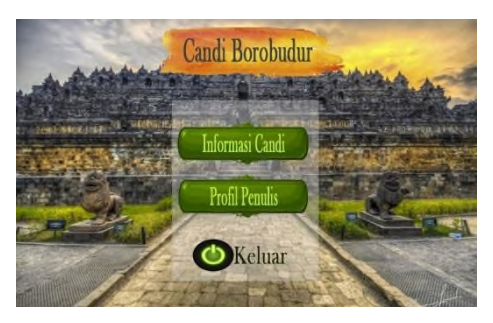

Gambar 14. Tampilan *Home*

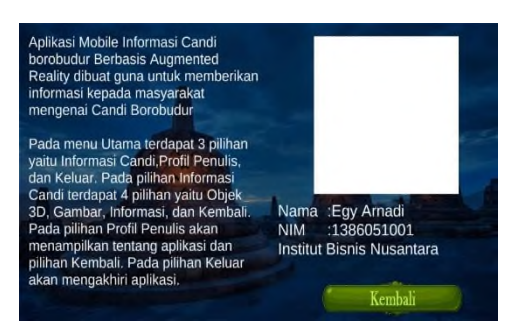

Gambar 15. Tampilan *Profil*

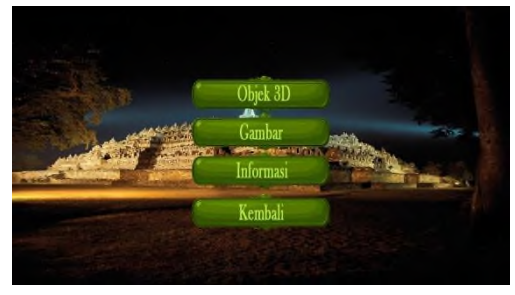

Gambar 16. Tampilan Informasi

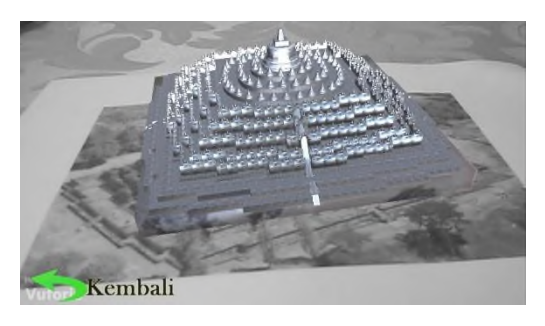

Gambar 17. Tampilan Objek 3D

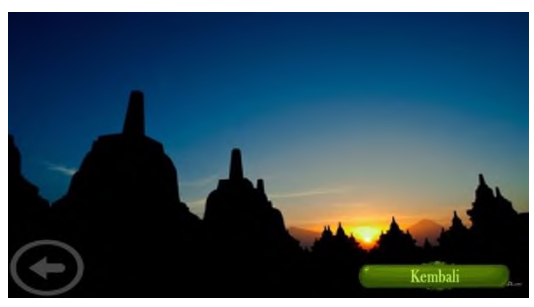

Gambar 18. Tampilan Gambar

Candi Borobudur menghadap ketimur, terdiri dari 1.460 panel, yang masing-masing panel memili<br>lebar 2 meter. Luas seluruh dindingnya mencapai 2.500 meter persegi, yang penuh dengan relief<br>Panel yang memiliki relief berjumla

Manunut penelitian para ahli sejarah, jumlah patung Buddha terdapat sekitar 504, baik patung yang<br>masih utuh dan yang hancur. Hingga saat ini Bordoudur sudah dipugar sebanyak 2x, yaitu tahun<br>1905 sampai 1910, dan tahun 197

Penemuan Candi Borobudur

Penemuan Candi Borobudur<br>Pada tahun 1006 Masehi terjadi sebuah letusan maha dahayat gunung berapi, Borobudur terlaubur<br>di bawah lapisan abu gunung berapi. Baru pada tahun 1814 Masehi, candi peninggalan Buddha<br>tersebut dite

Diceritakan saat itu Paffles yang merupakan wakil gubernur Inggris yang ditugaskan di pulau Jawa<br>mendengar cerita dari para pentbunu dan penduduk tertang ditemukannya sebuah cand besar<br>yang tersentbunyi di dalam hutan leba

Gambar 19. Tampilan Informasi Candi

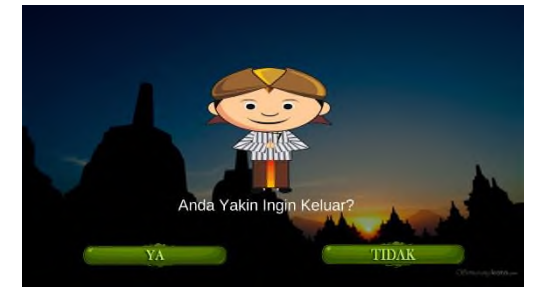

Gambar 20. Tampilan Keluar

#### **KESIMPULAN**

Aplikasi *mobile* informasi Candi Borobudur berbasis *augmented reality* ini dibuat untuk melestarikan budaya bangsa Indonesia dan penyampaian informasitentang candi Borobudur menjadi lebih menarik dengan menampilkan objek 3D dari candi Borobudur secara nyata.

## UCAPAN TERIMA KASIH

Segala puji bagi Allah SWT yang telah memberikan rahmat-Nya sehingga penulis dapat menyelesaikan paper ini tepat waktu. Sholawat dan salam selalu tercurah untuk baginda Nabi Muhammad SAW beserta keluarga dan para sahabatnya.

Paper ini tidak akan selesai tanpa adanya kesempatan yang diberikan kepada penulis. Oleh sebab itu ucapan terima kasih yang sebesar-besar saya berikan kepada Pak Nanang selaku Kaprodi Jurusan Sistem Informasi, untuk Egy Arnadi selaku penulis kedua, untuk Ibu Dian Agustina dan terutama untuk suami tersayang yang selalu mendukung dalam segala hal sehingga paper ini dapat selesai.

#### **REFERENSI**

[1] Azuma, Ronald, (2011). "*A Survey Of Augmented Reality*", Presence : Teleoperators and Virtual Environments.

# Jurnal Esensi Infokom Vol 4 No. 2 Oktober 2020

- [2] Binanto, Iwan, (2010). *Multimedia Digital – Dasar Teori dan Pengembangannya*. Yogyakarta : Andi.
- [3] Ety, Rochaety, (2009). *Metodologi Penelitian Bisnis dengan Aplikasi SPSS*, Mitra Wacana Media.
- [4] Fahreza Fauzi Putra, Juni Nurmala Sari, dan Rahmat Suhatman, (2012). *Aplikasi Pembelajaran Metamorfosis berbasis Android*.
- [5] Gilang Bagus Maulana, (2017). *Rancang Bangun Aplikasi Informasi Candi Berbasis Teknologi Augmented Reality pada Smartphone Android (Studi Kasus : Candi Ngetos, Nganjuk)*.
- [6] Jubliee Enterprise, (2016). *Blender Untuk Pemula*, Media Komputindo, Jakarta.
- [7] Kurniawan Teguh Martono dan Rinta Kridalukmana, (2015). *Pengembangan Game dengan Menggunakan Game Engine Game Maker*.
- [8] Nazrudin, Safaat, H., (2012). *Pemograman Aplikasi Mobile Smartphone dan Tablet PC Berbasis Android.* Bandung : Informatika Bandung.
- [9] Rickman Roedavan, (2014). *Unity Tutorial Game Engine*, Informatika, Bandung.
- [10] Rosa A.S, (2014). *Rekayasa Perangkat Lunak*. Bandung : Informatika.
- [11] Sugiyono, (2005). *Memahami Penelitian Kualitatif*, Alfabet, Bandung.
- [12] Sutopo, A.H., (2003). *Multimedia Interaktif dengan Flash*. Yogyakarta : Graha Ilmu.
- [13] [www.vuforia.developer.com](http://www.vuforia.developer.com/)
- [14] [www.sejarah-negara.com/2015/03/sejarah-candi](http://www.sejarah-negara.com/2015/03/sejarah-candi-borobudur-asal-mula-penemuan-dan-relief-borobudur.html)[borobudur-asal-mula-penemuan-dan-relief](http://www.sejarah-negara.com/2015/03/sejarah-candi-borobudur-asal-mula-penemuan-dan-relief-borobudur.html)[borobudur.html](http://www.sejarah-negara.com/2015/03/sejarah-candi-borobudur-asal-mula-penemuan-dan-relief-borobudur.html)